# **PENERAPAN METODE K-NN UNTUK SELEKSI ANGGOTA PPK**

Tri Agustin<sup>1)</sup>, Purnomo Hadi Susilo<sup>2)</sup>, Fita Faridah<sup>3)</sup> Teknik Informatika, Fakultas Teknik ,Universitas Islam Lamongan Jl. Veteran No. 53A Lamongan, Indonesia E-mail: [triagustin\\_tkj@yahoo.com](mailto:triagustin_tkj@yahoo.com)<sup>1)</sup>[, purnomo@unisla.ac.id](mailto:purnomo@unisla.ac.id)<sup>2)</sup>, fitafaridah84@gmail.com<sup>3)</sup>

# **ABSTRAK**

PPK adalah Panitia Pemilihan Kecamatan yang berjumlah 5 orang. Sistem yang dibangun berupa sistem pendukung keputusan berbasis web. Tujuan dari dibuatnya sistem pendukung keputusan ini adalah untuk meminimalisir jumlah kepanitiaan. Metode yang diterapkan dalam sistem pendukung keputusan ini adalah metode K-NN. Pada penelitian ini, variabel yang digunakan adalah 2 variabel dengan 2 hasil keputusan. Data training yang digunakan sebanyak 15 data dan menggunakan 10 data testing. Hasil akurasi yang didapat pada sistem ini sebesar 85% dengan nilai error 15%.

Kata Kunci: Sistem Pendukung Keputusan, K-Nearest Neighbor, PPK

# *ABSTRACT*

*PPK is a District Election Committee of 5 people. The system built is in the form of a web-based decision support system. The purpose of making this decision support system is to minimize the number of committees. The method applied in this decision support system is the K-NN method. In this study, the variables used are 2 variables with 2 decision results. The training data used were 15 data and used 10 testing data. The accuracy obtained in this system is 85% with an error value of 15%.*

*Keywords: Decision Support System, K-Nearest Neighbor, PPK*

## **PENDAHULUAN**

Proses seleksi anggota PPK masih menggunakan sistem seleksi dengan cara manual sehingga membutuhkan waktu yang relatif lama dan membutuhkan banyak tenaga kepanitiaan. Berdasarkan permasalahan tersebut, seiring dengan perkembangan zaman maka dibutuhkanlah sebuah sistem yang mampu mengatasi permasalahan-permasalahan yang terjadi.

Pada dunia komputer, pengambiln keputusan dapat dilakukan dengan menggunakan sistem. Sistem pendukung keputusan adalah sistem yang tepat dalam permasalahan ini. Sistem pendukung keputusan dibangung berbasis web dengan menggunakan metode K-NN yang digunakan dalam penyeleksian anggota PPK. Selain menyeleksi, sistem ini juga dapat menginformasikan kepada pihak KPU tentang pelamar mana saja yang diterima dan tidak diterima.

Pada proses penyeleksian, KPU harus sangat teliti [1]. Variabel yang digunakan dalam penyeleksian ini adalah seleksi administrasi dan pendidikan. Seleksi administrasi ini sangat penting pada penilitian ini karena kelengkapan administrasi merupakan hal yang sangat inti. Variabel kedua yang digunakan yaitu pendidikan, dimana pendidikan minimal seorang anggota PPK adalah SMA/sederajat. Hasil keputusan dari sistem pendukung keputusan ini adalah diterima dan tidak diterima.

Penelitian sebelumnya yang disusun oleh Islami [2] yang berjudul "Implementasi Algoritma Nearset Neighbor Pada Seleksi

Karyawan Untuk Jabatan Asisten Manager (Studi Kasus: PT. Prima Duta Engineering)". Pada penelitian dari Islami ini sistem yang dibangun adalah berbasis *desktop* dengan menggunakan *software Visual Basic* net 2008.

Berbeda dengan penelitian kali ini, variabel yang digunakan berbeda dengan penelitian sebelumnya. Dimana pada penelitian ini variabel yang digunakan antara lain adalah seleksi administrasi. Dari kritera-kriteria yang telah ditentukan selanjutnya akan dihitung dengan menggunakan metode K-NN (*K-Nearest Neighbor*) [3]. Sistem Pendukung Keputusan pada penelitian kali ini adalah berbasis *website* menggunakan bahasa pemrograman PHP [4], dimana di dalam SPK ini hanya admin yang dapat mengoperasikan sistem.

### **METODE PENELITIAN**

Pada penelitian ini metode yang digunakan untuk menghitung dalam sistem pendukung keputusan seleksi anggota PPK adalah metode K-NN atau K-Nearest Neighbor. K-Nearest Neighbor (KNN) adalah suatu metode yang digunakan pada tahap pengklasifikasian dengan menggunakan objek terdekat atau tetangga terdekat [5]. Tujuan dari metode ini adalah untuk mengetahui klasifikasi dari data baru atau data uji berdasarkan data latih. Untuk langkahlangkah klasifikasi dengan menggunakan metode KNN adalah sebagai berikut:

Langkah-langkah klasifikasi metode KNN:

- 1. Masukkan data baru atau data testing yang akan diuji.
- 2. Tentukan nilai K.
- 3. Lakukan perhitungan harak antara data testing dan data training untuk menemukan jarak terdekat atau ketetanggaan dengan menggunakan rumus Euclidean Distance sebagai berikut:

$$
d(a,b) = \sum_{i=0}^{n} (Xi - Yi)
$$

Keterangan: d (a,b) : jarak Euclidian x : data 1 y : data 2 i : fitur ke i n : jumlah fitur

4. Hasil keputusan dapat dilihat dari jarak tetangga terdekat.

#### *A. Data Flow Diagram*

*Data flow diagram* menggambarkan tentang alur kerja sistem. Mulai dari awal hingga akhir proses berjalannya sistem. Pada DFD dijelaskan juga tentang bagaimana dan dimana data akan disimpan [6]. Berikut ini merupakan tahapan DFD:

# **1.** *Diagram Konteks*

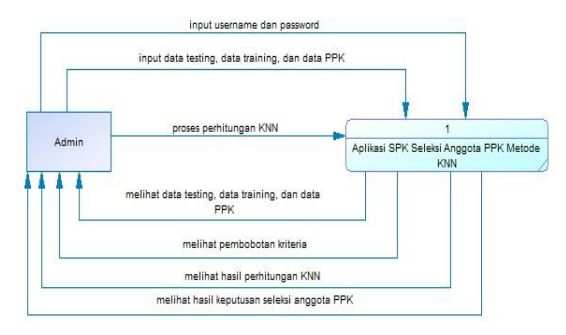

**Gambar 1.** *Diagram Konteks*

Gambar 1 adalah *diagram konteks* suatu proses dan menggambarkan sistem pendukung keputusan seleksi anggota PPK secara keseluruhan.

### **2.** *Data Flow Diagram* **Level 1**

*Data flow diagram level* 1 menjelaskan tentang proses-proses yang dilakukan user kepada sistem dan output yang diberikan sistem kepada user seperti pada Gambar 2.

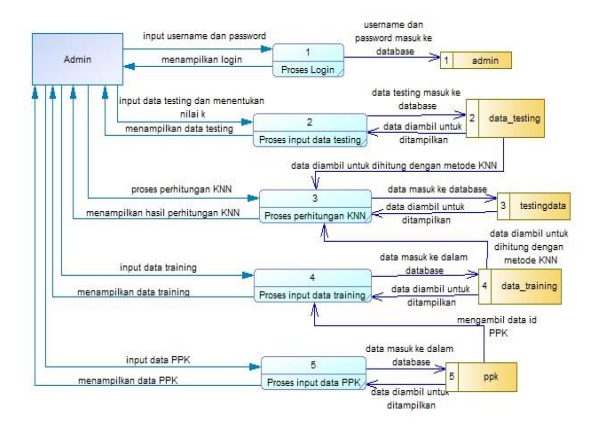

**Gambar 2.** *Data Flow Diagram Level 1*

# **B.** *Perancangan* **Data**

Perencanaan data merupakan proses pembuatan tabel-tabel yang dibutuhkan sistem dalam menyimpan data. Perencanaan data kali ini menggunakan CDM dan PDM.

# **1.** *Conceptual Data Model (CDM)*

Pada Gambar 3 merupakan gambar dari CDM dari aplikasi sistem pendukung keputusan seleksi anggota PPK dengan menggunakan metode KNN. CDM pada Gambar 3 merupakan CDM dari sistem pendukung keputusan seleksi anggita PPK. Relasi pada CDM tersebut adalah one-to-one dan one-to-many pada bagian admin admin dan data testing ke data training.

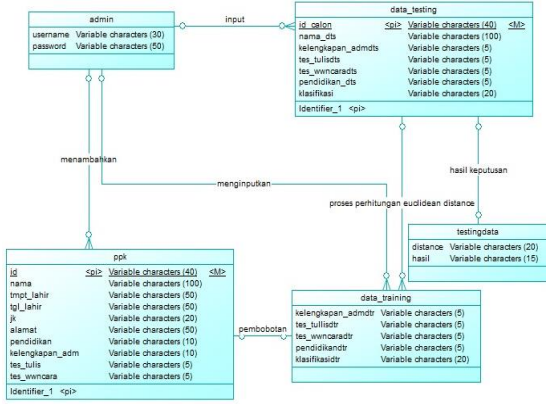

**Gambar 3.** *Conseptual Data Model (CDM)*

## **2.** *Physical Data Model (PDM)*

*Physical data model* atau biasa disingkat PDM pada Gambar 4 menggambarkan sejumlah tabel yang saling berhubungan, dimana pada masing-masing tabel memiliki sebuah data yang unik atau biasa disebut *primary key* dan memiliki sebuah kunci tamu yang disebut *foreign key*.

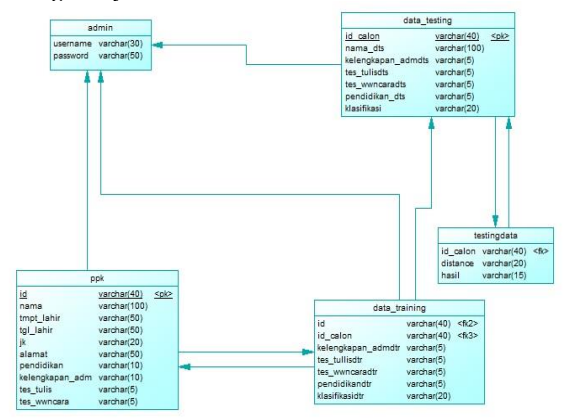

**Gambar 4.** *Physical Data Model (PDM)*

## **C. Perancangan Interface**

Pada perencanaan data, sistem yang dibangun dibuat sesimpel mungkin agar user dapat mengoperasikan dengan mudah.

# **1. Halaman Login**

Halaman *login* merupakan halaman pertama yang ditampilkan ketika seorang admin mengakses web pada halaman *browser*.

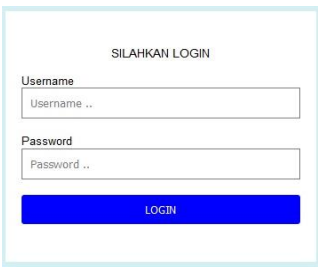

**Gambar 5. Halaman** *Login*

## **2. Halaman Utama**

Halaman utama merupakan halaman yang pertama kali dijumpai oleh admin setelah berhasil melakukan *login* sistem.

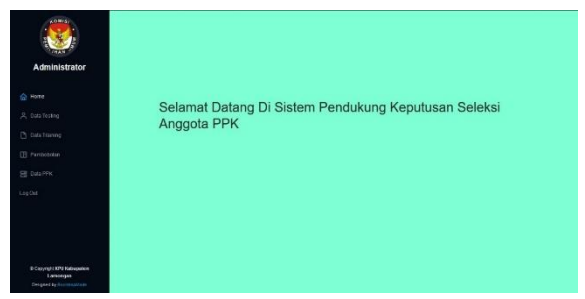

**Gambar 6. Halaman Utama**

## **3. Halaman Menu Data Testing**

Halaman data *testing* merupakan halaman yang menampilkan data-data testing. Pada halaman ini terdapat 2 buah *button* aksi yaitu tambah data testing untuk melakukan *input* data testing. Adapun *button* lihat perhitungan untuk melihat hasil dari perhitungan metode KNN tersebut.

| <b>College</b><br>Administrator       |           | PERHITUNGAN METODE K-NN<br>Tambah Data Testing |                               |                   |                          |                       |                 |                         |  |
|---------------------------------------|-----------|------------------------------------------------|-------------------------------|-------------------|--------------------------|-----------------------|-----------------|-------------------------|--|
| G: Home                               | No.       | m                                              | Nazwa                         | <b>Pendidikan</b> | Kelengkapan Administrasi | <b>Tes Wannancara</b> | Tes Tulis Alcsi |                         |  |
| R. Data Testing                       |           |                                                | 51 Fin Butlants               | $0.5^{\circ}$     | $\sigma$                 | 0.75                  | ٠               | Line Tendsunger         |  |
| <b>Ch</b> Data Trainerg               | o.        |                                                | 52 Sekrments                  | $\alpha$ s        | ٠                        | ¥2                    | n.              | Libar Femisingen        |  |
| <b>ITE Permiotogen</b>                |           |                                                | Sil - Narola Frenata S.W.     | a <sub>2</sub>    |                          |                       | 0.5             | <b>Like Peopleger</b>   |  |
| FT OULPRO                             | ٠         |                                                | 54 - Harr Agoret Selvar Hards | <b>av</b>         | ×                        | ×                     | ×               | <b>Chacheringen</b>     |  |
| Ing Che                               | ×.        |                                                | 55 Navill Uva                 | 0.5               |                          |                       |                 | <b>Like Pennsylen</b>   |  |
|                                       | $\lambda$ |                                                | 56 Marriabul Adimaha          | 0.25              | $\sim$                   | 6.75                  | 0.5             | Unit Perminent          |  |
|                                       | or.       |                                                | ST :: Muhammad Immon Fatoni   | $0.5^{\circ}$     | $\alpha$                 |                       | ÷.              | Liber Persianasin       |  |
|                                       | ٠         |                                                | 58 M. Ifronto                 | 0.5               |                          |                       |                 | <b>Unit Technology</b>  |  |
| O Copyright KPB Kabupaten<br>Lamongon | ×         | 42                                             | Widta fuirm Yana A            | $\alpha$ s        |                          | 0.5                   |                 | Like Petrungen          |  |
| Designed by Suprama Made              |           |                                                | 10 IS PURPLEMENTATION         | 0.75              |                          | 0.25                  |                 | <b>Carlo Barnettano</b> |  |

**Gambar 7. Halaman Menu Data Testing**

## **4. Hasil Keputusan**

Menu perhitungan K-NN akan menampilkan hasil keputusan dari data yang diproses atau dilakukan perhitungan. Pada menu ini terdapat tiga tombol aksi yaitu simpan data, hapus data, dan kembali.

| <b>KOMIN</b>     | 48             | ٠                        | 0.25      | 0.5            | 0.26       | 0.61237243665679 | Tidak              |
|------------------|----------------|--------------------------|-----------|----------------|------------|------------------|--------------------|
|                  | $\overline{a}$ | ö                        | 425       | $\epsilon$     | $-0.26$    | 0.95355339055327 | Layak              |
| <b>SERVIT</b>    | 60             | ò                        | 0.26      | $\mathbb{R}$   | $-0.6$     | 0.65901009437495 | Korang             |
| Administrator    |                |                          |           |                |            |                  |                    |
|                  | No             | Kolungkapan Administrasi | Ten Tulin | Ten Wassancers | Pendidikan | Distances        | <b>Klustrikani</b> |
| △ Hirm           | ٠              | ÷                        | 0.25      | $\sigma$       | ö.         | 0.25             | Layak              |
| A Dota Testing   | $\hat{z}$      | ö.                       | $\alpha$  | $\mathfrak{o}$ | $-0.25$    | 0.25             | Kurang             |
| Chata Training   | 3              | r.                       | 0.25      | $\theta$       | $\theta$   | 0.25             | Layak              |
| (E) Perribototan | ë              |                          | 0.26      | $\theta$       | $-0.26$    | 0.35355339055227 | Leyalt             |
| E DAIN'N         | $\overline{6}$ | s.                       | 0.25      | $\epsilon$     | $-0.25$    | 0.35355339055327 | Layak              |
| LopDat           | c              | ×                        | $\alpha$  | 0.25           | 626        | 0.35355338009327 | Kurang             |
|                  | Ÿ.             | v                        | 0.25      | $\theta$       | 0.26       | 0.35355339069327 | Layak              |

**Gambar 8. Hasil Keputusan**

## **5. Halaman Data Training**

Pada menu data *training*, disini hanya menampilkan data-data yang akan dijadikan acuan dalam perhitungan metode KNN.

| <b>KOMIS</b><br><b>THEFT</b><br>Administrator | <b>DATA TRAINING</b><br>Tambah Data Training |                          |                  |                      |           |              |                 |  |
|-----------------------------------------------|----------------------------------------------|--------------------------|------------------|----------------------|-----------|--------------|-----------------|--|
| <b>G</b> Home                                 | No                                           | Kelengkapan Administrasi | <b>Tas Talis</b> | <b>Tes Wewencara</b> | Pantidian | Hail         | Aksi            |  |
| R. Data Testing                               | ٠                                            | ٠                        | ٠                |                      | 0.75      | Lajak        | House Eet       |  |
| <b>D</b> Data Training                        | 2                                            |                          |                  |                      | o.c.      | Layak        | Hexa, Tal.      |  |
| El Perrostolen                                |                                              | ٠                        | ٠                |                      | <b>OS</b> | Leple        | 1604 141        |  |
| E DRAFFIX                                     | и                                            | ٠                        |                  |                      | 0.5       | Ticket       | Here Fill       |  |
| Log Out                                       | 5                                            |                          |                  | 0.75                 | 0.5       | <b>Kusna</b> | Novel Ent       |  |
|                                               | в                                            | ٠                        | 0.75             |                      | os.       | Tolet        | Hess Ent        |  |
|                                               |                                              | ٠                        | 0.75             |                      | 0.5       | Trus.        | Nova del        |  |
| O Copyright KPD Kabupaten                     | ×                                            |                          | 0.75             | 0.75                 | 0.5       | Konra        | Hose Est.       |  |
| Lamongan<br><b>Cesared by Ecohmusicals</b>    | ٠                                            |                          | ÷                |                      | 0.5       | Lapak        | <b>Nove 101</b> |  |

**Gambar 9. Halaman Data Training**

### **6. Halaman Data PPK**

Dalam menu data PPK ini memuat tentang identitas dari anggota PPK. Data PPK akan menampilkan data-data yang berkaitan dengan anggota PPK tanpa pembobotan.

| <b>COMIC</b><br>Administrator                                       |       |                                           |                     |                                  |                         | DATA PPK KPU KABUPATEN LAMONGAN                      |                    |                             |                  |                |                    |
|---------------------------------------------------------------------|-------|-------------------------------------------|---------------------|----------------------------------|-------------------------|------------------------------------------------------|--------------------|-----------------------------|------------------|----------------|--------------------|
|                                                                     |       |                                           |                     |                                  |                         |                                                      |                    |                             | Tambah Data WW   |                |                    |
| @ Home                                                              | Ma.   | <b>Nama</b>                               | <b>Tempat Lahir</b> | Tanggal<br>Lahir                 | <b>tenis</b><br>Kelamin | Alamat                                               | <b>Paralidican</b> | Kelengkapan<br>Administrasi | Tes<br>Wawancara | Tot<br>Tulis   | Aker               |
| R. Deta Testing<br>The Order Trustees                               |       | <b>INVERTISE</b><br><b><i>RAFINAT</i></b> | <b>EXAMPLEMENT</b>  | 1076-08-07                       | <b>Calculate</b>        | <b><i>SY ACYGEN BARAT</i></b>                        | $\sim$             | protian                     | 30               | w.             | <b>Magizi</b><br>  |
| <b>III</b> Pembobaten                                               |       | $\overline{M}$<br><b>ARDIANSYAH</b>       | TUBARE              | 1007-0622                        | <b>Lide Cale</b>        | GENEDIAL BARAT                                       | 154                | Limplan                     | mes.             | $\sim$         | Hepas<br>v.        |
| Fill Detailers<br><b>Time Oue</b>                                   | ٠     | NURDER                                    | CAMEDIAGAN          | 5994-02-24                       | Conception              | KARANGKI MILANG<br><b>SARAS</b>                      | - 91               | Lengtop                     | 36               | m              | <b>Paper</b><br>w. |
|                                                                     | ×     | <b>FOURNE</b><br>KURNAWAN                 | BOKNEGORD           | 1990.12.04                       | <b>Cold Cold</b>        | <b>ISSUARIAN</b><br>64547                            | <b>Kt</b>          | Tidak                       | $\overline{37}$  | -90            | <b>Reput</b><br>6x |
|                                                                     | $\pi$ | <b>AGUNG</b><br>SUPENYITED                | LAMONGAN            | 1000-07-02                       | Loid Lake               | SOOMALDO<br><b>KEBALANDONO</b>                       | 51                 | Lengiac                     | $^{12}$          | 10             | <b>Maro</b><br>M   |
| O Copyright KPU Kabupaten<br>Lieturgan<br>Designed by form mountain | ٠     | CRAPPIDES                                 | CAMERICAN           | <b>Start-De-St. Construction</b> |                         | DSAGAR ATEN RTHS 50<br><b>WANTED</b><br>AS CANDIDANT |                    | <b>Tidak</b>                | 28               | $\overline{a}$ | Hopp               |

**Gambar 12. Halaman Data PPK**

## **HASIL DAN PEMBAHASAN**

Data hasil percobaan bertujuan untuk memaparkan hasil dari implementasi program dengan detail dan sesuai rancangan sebelumnya. Berikut merupakan tabel dari hasil yang telah dicapai dalam pembuatan program:

## **Tabel 1. Hasil Pengujian Sistem Berjalan**

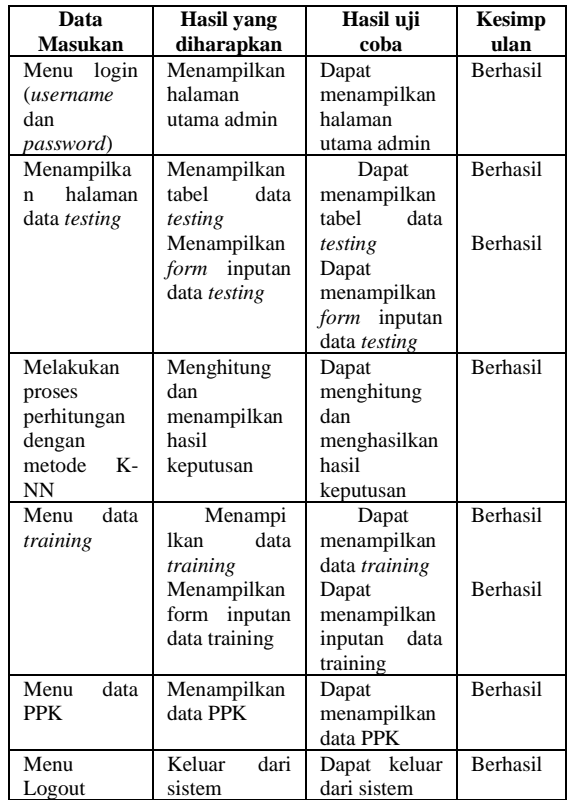

## 1. Analisa Data dan Metode K-NN

Pada penelitian ini metode yang digunakan adalah metode K-NN, dimana data yang diinputkan dalam metode ini harus berupa angka.

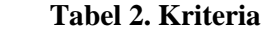

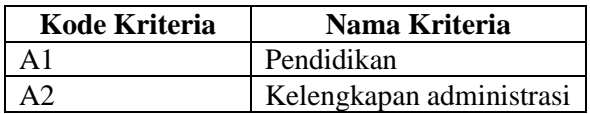

Dari kriteria yang telah disebutkan, beikut ini merupakan proses pembobotan dengan menggunakan range antara 0-1 pada masingmasing variabel.

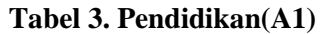

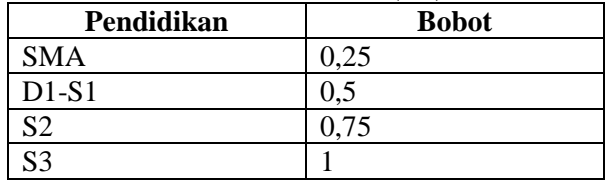

### **Tabel 4. Kelengkapan Administrasi(A2)**

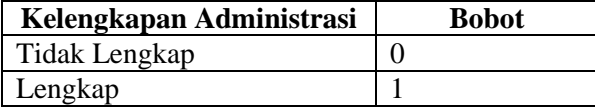

Dalam pengimplementasian metode K-NN, data training dari PPK ini akan dilakukan perhitungan euclidean distance untuk mendapatkan jarak terdekat atau tetangga terdekat. Berikut ini merupakan proses perhitungan manual metode K-NN:

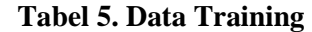

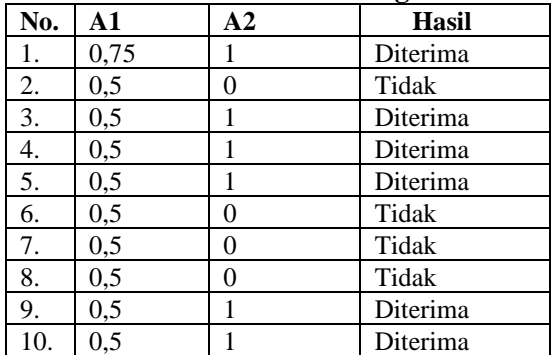

Misal ditambahkan data baru dengan ketentuan A1 = 0,5, A2 = 1. Langkah pertama adalah menentukan nilai K, contoh tetangga terdekat = 3. Pembahasan dari hitung jarak antara data testing dengan semua data training dengan menggunakan rumus *Euclidean Distance*:

**Tabel 6. Perhitungan Jarak**

| $\overline{\phantom{a}}$ No | Jarak                              |
|-----------------------------|------------------------------------|
| -1.                         | $\sqrt{(0.75-0.5)^2+(1-1)^2}=0.25$ |
| 2.                          | $\sqrt{(0.5-0.5)^2+(0-1)^2}=1$     |
| $\overline{3}$ .            | $\sqrt{(0.5-0.5)^2+(1-1)^2}=0$     |
| 4.                          | $\sqrt{(0.5-0.5)^2+(1-1)^2}=0$     |
| 5.                          | $\sqrt{(0.5-0.5)^2+(1-1)^2}=0$     |
| 6.                          | $\sqrt{(0.5-0.5)^2+(0-1)^2}=1$     |
| 7.                          | $\sqrt{(0.5-0.5)^2+(0-1)^2}=1$     |
| 8.                          | $\sqrt{(0.5-0.5)^2+(0-1)^2}=1$     |
| 9.                          | $\sqrt{(0.5-0.5)^2+(1-1)^2}=0$     |
| -10                         | $\sqrt{(0.5-0.5)^2+(1-1)^2}=0$     |

Pada tabel dibawah ini langsung diambil 3 data dari hasil terkecil sebagai berikut:

**Tabel 7. Hasil Perhitungan Jarak**

| Data<br>ke- | <b>Hasil</b><br>Perhitungan | <b>Jarak</b> | <b>Hasil</b><br>Keputusan |
|-------------|-----------------------------|--------------|---------------------------|
|             |                             |              | Tidak                     |
|             |                             |              | Tidak                     |
|             |                             |              | Tidak                     |

Dari tabel tersebut didapat k=3 yang hasil keputusannya adalah tidak, maka data baru atau data uji tersebut masuk kedalam kategori tidak diterima.

## **KESIMPULAN**

Berdasarkan uraian dari data dan hasil percobaan diatas maka dapat disimpulkan bawah:

- 1. Sistem pendukung keputusan seleksi anggota PPK telah berhasil dibangun.
- 2. Didapat hasil akurasi sistem sebesar 85% dengan nilai error 15%.

## **DAFTAR PUSTAKA**

- [1] Abdussalam Bonde, Hadi Susanto. (2018). Evaluasi Kinerja KPU Kabupaten Bolaang Mongondow Dalam Pemilihan Bupati dan Wakil Bupati Tahun 2017. Jurnal Manajemen dan Administrasi Publik, 141- 143.
- [2] Al Islami, M. (2018). Implementasi Algoritma Nearest Neighbor Pada Seleksi Karyawan Untuk Jabatan Asisten Manager (Studi Kasus: PT. Prima Duta Engineering). Pelita Informatika: Informasi dan Informatika, 7(1), 97-102.
- [3] Winarso, D., & Arribe, E. E. (2017). Seleksi Pegawai dan Dosen UMRI Berbasis E-Recruitment Menggunakan Metode K-Nearest Neighbor. Digital Zone: Jurnal Teknologi Informasi dan Komunikasi, 8(2), 71-80.
- [4] Arief, M. R. (2011). Pemrograman Web Dinamis Menggunakan PHP dan MySQL. Yogyakarta: ANDI.
- [5] Nafi'Dzikrulloh, N., Indriati, I., & Setiawan, B. D. (2017). Penerapan metode k-nearest neighbor (KNN) dan metode weighted product (WP) dalam penerimaan calon guru dan karyawan tata usaha baru berwawasan teknologi (studi kasus: sekolah menengah kejuruan muhammadiyah 2 kediri). Jurnal Pengembangan Teknologi Informasi dan Ilmu Komputer, 1(5), 378-385.
- [6] Jogiyanto, H.M. 2005. Analisa dan Desain Sistem Informasi: Pendekatan Terstruktur Teori dan Praktik Aplikasi Bisnis. ANDI: Yogyakarta.